## **MY SETTINGS TAB:**

## **How to Change Your Password**

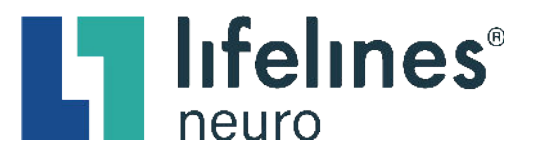

- 1. Click the **My Settings** tab
- 2. Click the **Change password** button

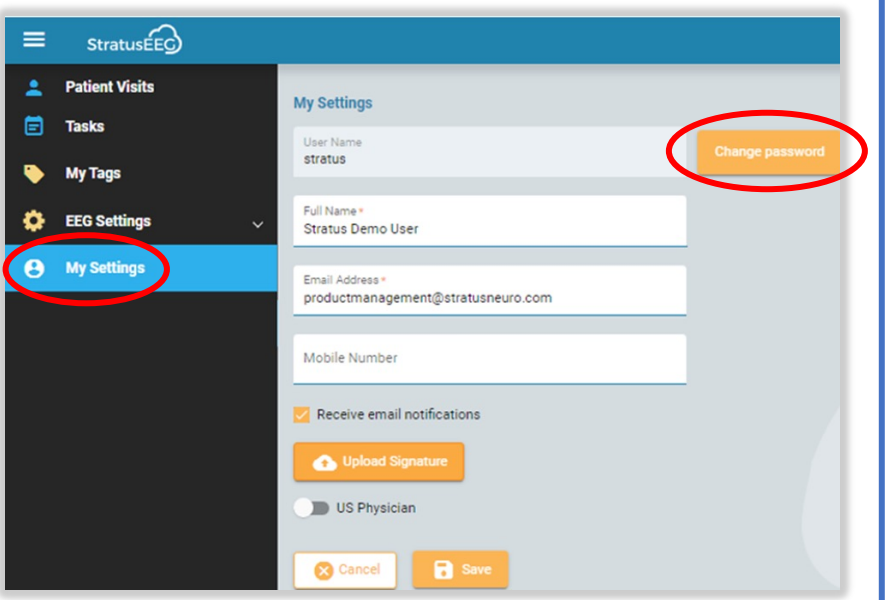

- 3. Enter your temporary password in the **Old Password** free-text field
- 4. Enter your unique password in the **New Password** and **Confirm Password** free-text fields
- 5. Click the **Change** button

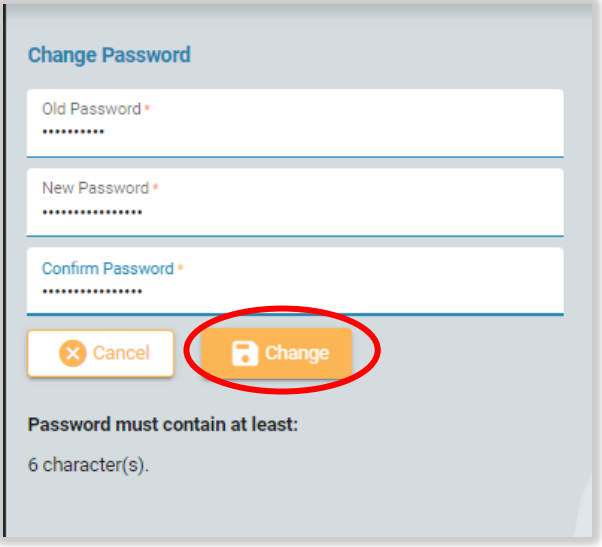